"Nunca consideres que el estudio como una obligación, sino como una oportunidad para entrar en el bello y maravilloso mundo del saber Albert Einstein

R

SISMAMAS

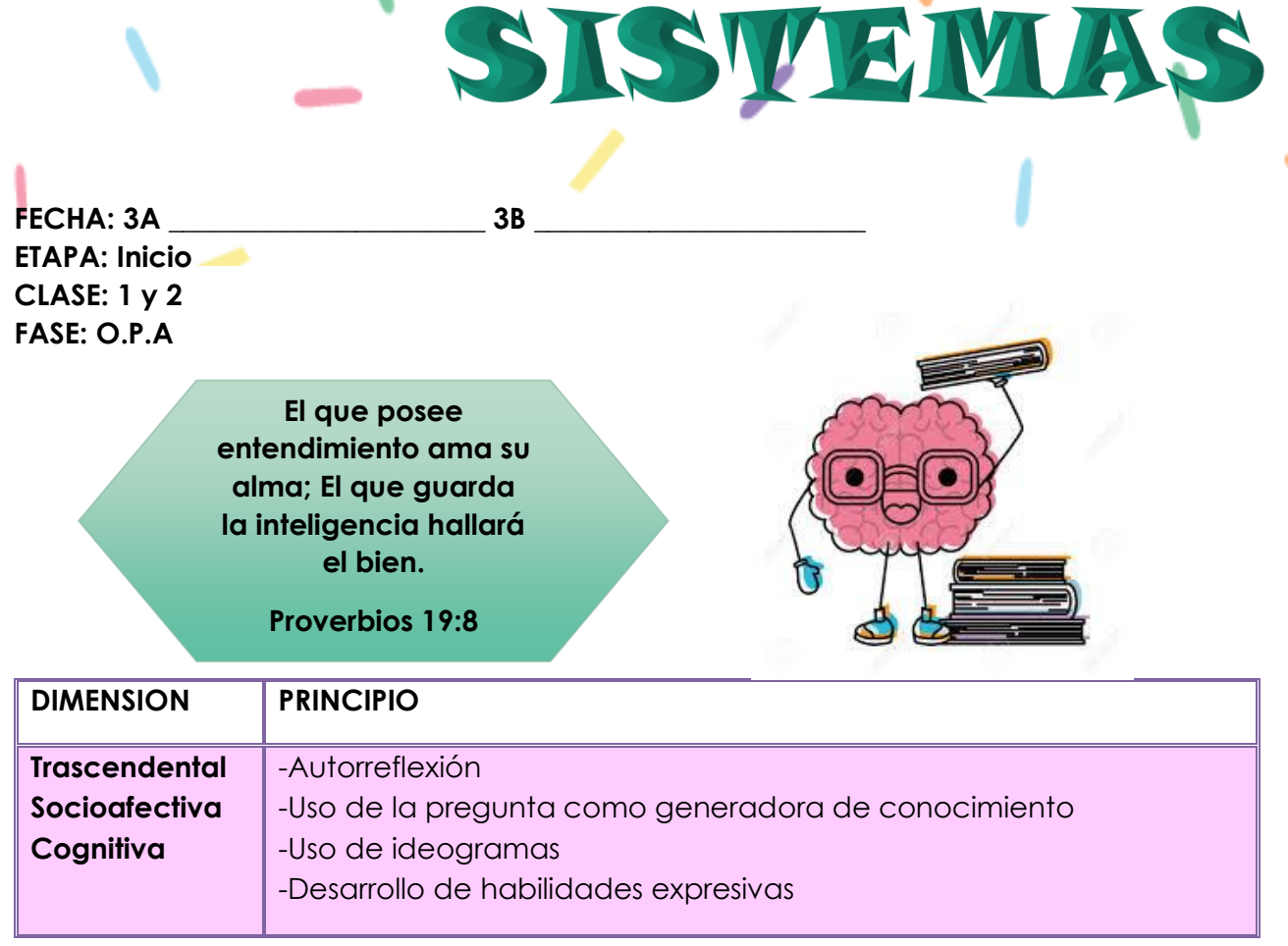

#### **CONVERSATORIO:**

- 1. Escribe 5 renglones sobre lo que entendiste del versículo y como lo puedes aplicar a tu vida.
- 2. Realiza un dibujo de tu mayor habilidad.
- 3. Escribe una pregunta referente al versículo bíblico.

**LOGRO:** Caracteriza los principales dispositivos de entrada (mouse y el teclado) por medio de talleres prácticos en el aula de informática.

**CONTENIDO:** Principales dispositivos de entrada: mouse y teclado.

#### **SUB CONTENIDO:**

Ejercitación práctica, digitación, funciones, partes, Redacción, Paint, Bloc de notas.

#### **OPA (Organización del Proceso de Aprendizaje)**

**PROPÓSITO:** Al finalizar el trimestre el estudiante tendrá la capacidad establecer la relación de los dispositivos de entrada y sus características.

#### **CONDICIONES DE TRABAJO**

- 1. Asistencia puntual a las clases, permanencia dentro del salón.
- 2. Tomar apuntes y mantener el cuaderno al día con tareas y la teoría dada en clase.
- 3. Puntualidad con la entrega de trabajos.
- 4. Indagar los temas de cada clase para una participación activa en el aula.
- 5. Respeto hacia docentes y compañeros.
- 6. Pedir la palabra
- 7. No salir al baño durante la clase, a menos que sea por prescripción médica o permiso del docente.
- 8. Mantener aseado el lugar de trabajo

**HABILIDAD: CARACTERIZAR** Es una operación en la que se establece una comparación con otros objetos de su clase y de otras para así seleccionar los elementos que lo tipifican o los rasgos distintivos, de manera que se distinga claramente de los demás objetos.

#### **AGENDA DE TRABAJO**

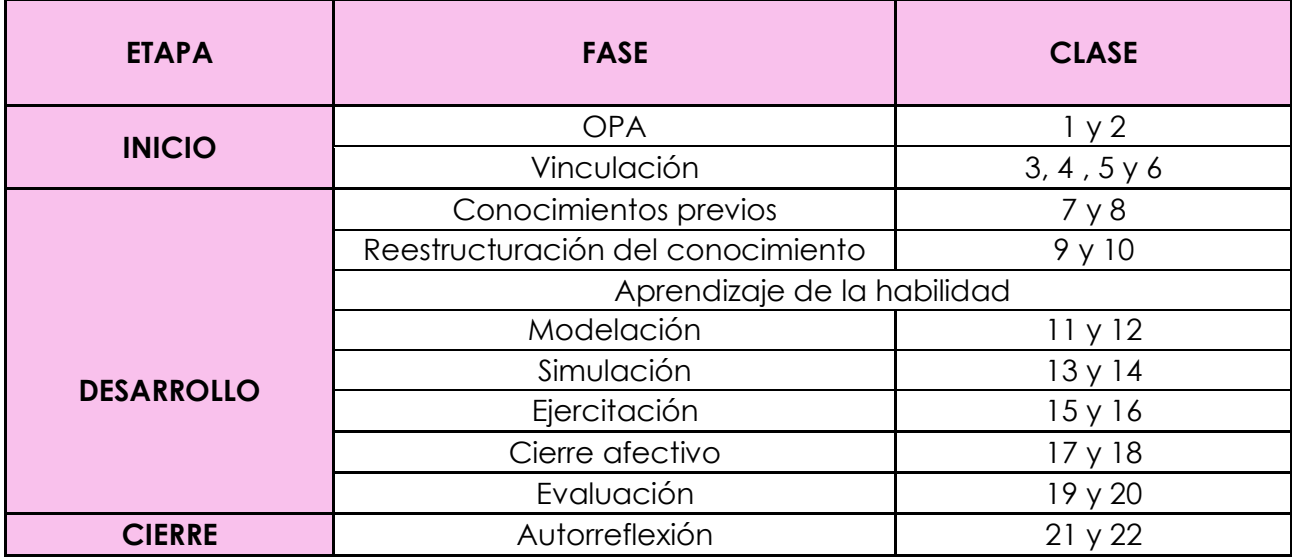

# **METODOLOGÍA DE EVALUACIÓN**

Este proceso debe ser continuo, se debe evidenciar el compromiso y responsabilidad de estudiante frente a las actividades establecidas de la siguiente manera:  $\overline{\phantom{0}}$ 

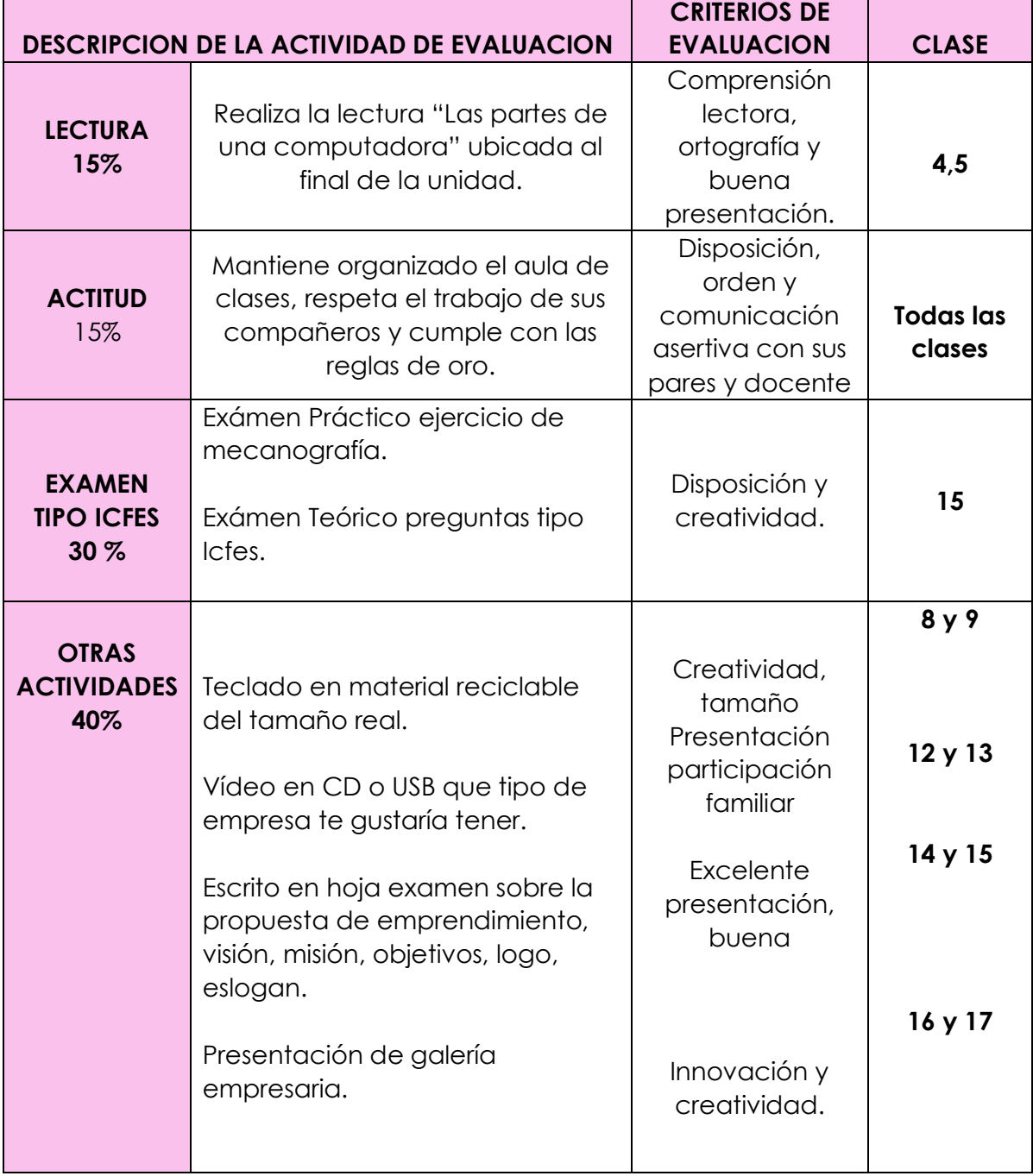

**FECHA: 3A \_\_\_\_\_\_\_\_\_\_\_\_\_\_\_\_\_\_\_\_\_\_ 3B \_\_\_\_\_\_\_\_\_\_\_\_\_\_\_\_\_\_\_\_\_\_\_**

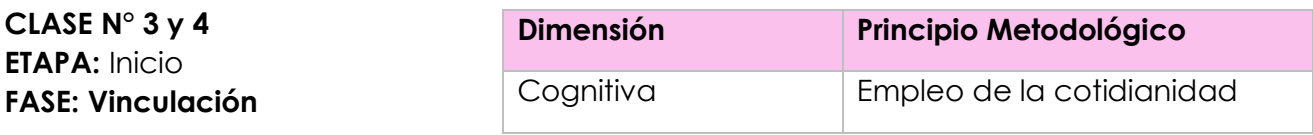

**PROPÓSITO:** Vincular a los estudiantes al proceso de aprendizaje, además explicar el proyecto de emprendimiento a desarrollar durante el trimestre.

#### **PREGUNTA TIPO ICFES.**

El teclado, ratón, escáner y micrófono son:

A) Dispositivos de salida

- B) Dispositivos de entrada
- C) Unidades de control
- D) Memorias

**2.**

#### **ACTIVIDAD**

Se les explicará, sobre el proyecto de emprendimiento, como las actividades y la forma en cómo se quiere mostrar este emprendimiento a partir del arte, docente explicará la dinámica.

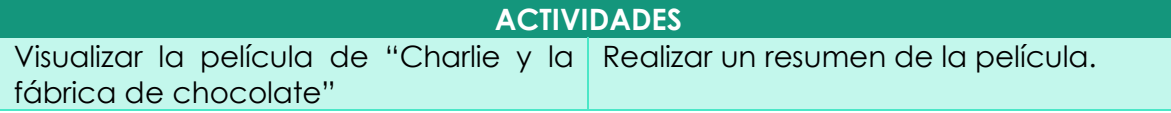

**FECHA: 3A \_\_\_\_\_\_\_\_\_\_\_\_\_\_\_\_\_\_\_\_\_\_ 3B \_\_\_\_\_\_\_\_\_\_\_\_\_\_\_\_\_\_\_\_\_\_\_**

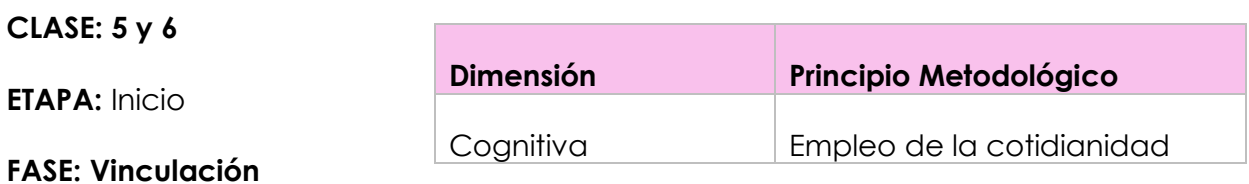

**PROPÓSITO:** Motivar a los estudiantes a desarrollar un proyecto de emprendimiento para el trimestre por medio de un taller.

#### **TALLER TRAS VISUALIZAR LA PELÍCULA**

**1. Analizar los personajes de la película**

¿Cuál es tu personaje favorito? \_\_\_\_\_\_\_\_\_\_\_\_\_\_\_\_\_\_\_\_\_\_\_\_\_\_\_\_\_\_\_\_\_\_

¿Con qué personajes te identificas más? ¿por qué?

Intenta recordar los nombres de las personas o animales que aparecen a lo largo de la película.

\_\_\_\_\_\_\_\_\_\_\_\_\_\_\_\_\_\_\_\_\_\_\_\_\_\_\_\_\_\_\_\_\_\_\_\_\_\_\_\_\_\_\_\_\_\_\_\_\_\_\_\_\_\_\_\_\_\_\_\_\_\_\_\_\_\_\_\_\_\_\_\_\_\_\_\_\_\_\_\_ \_\_\_\_\_\_\_\_\_\_\_\_\_\_\_\_\_\_\_\_\_\_\_\_\_\_\_\_\_\_\_\_\_\_\_\_\_\_\_\_\_\_\_\_\_\_\_\_\_\_\_\_\_\_\_\_\_\_\_\_\_\_\_\_\_\_\_\_\_\_\_\_\_\_\_\_\_\_\_\_

 $\mathcal{L}_\mathcal{L}$  , the state of  $\mathcal{L}_\mathcal{L}$  $\frac{1}{2} \left( \frac{1}{2} \right) \frac{1}{2} \left( \frac{1}{2} \right) \frac{1}{2} \left( \frac{1}{2} \right) \frac{1}{2} \left( \frac{1}{2} \right) \frac{1}{2} \left( \frac{1}{2} \right) \frac{1}{2} \left( \frac{1}{2} \right) \frac{1}{2} \left( \frac{1}{2} \right) \frac{1}{2} \left( \frac{1}{2} \right) \frac{1}{2} \left( \frac{1}{2} \right) \frac{1}{2} \left( \frac{1}{2} \right) \frac{1}{2} \left( \frac{1}{2} \right)$ 

Busca 2 palabras que definan la personalidad y el comportamiento de cada uno de los niños que visitan la fábrica de Wonka.

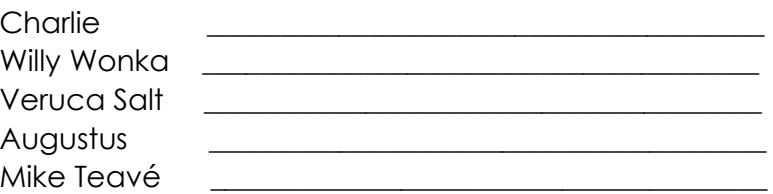

Violet Beauregarde

¿Qué diferencia encuentras entre la actitud de Charlie y los otros niños de la fábrica?

#### 3. Conoce a Charlie

¿Cómo es Charlie?

¿Cómo eres tú?

¿Te gustaría parecerte a Charlie? ¿En qué?

¿Por qué consideras que charli desea visitar la fábrica de chocolate?

#### 4. Analiza a Willy Wonka

¿Cómo es el señor Willy Wonka?

¿Cómo es la relación con su padre?

La disciplina que le impuso su padre a Willy cuando era pequeño ¿Qué ha supuesto para él? ¿le sirvió para algo? Para ser más luchador, innovador y creativo. Ha deseado tanto probar un dulce y ser como los demás niños que ha sentido mucha más necesidad que otros, ha agudizado su ingenio y esto le ha hecho ser analítico.

¿En qué te gustaría parecerte a Willy Wonka?

¿Cómo es la relació de Willy con los Oompa - Loompas?

<u> 1989 - Johann Stoff, deutscher Stoffen und der Stoffen und der Stoffen und der Stoffen und der Stoffen und der</u>

¿Crees justa la utilización de ardillas en la fábrica de Willy? Señala en que se diferencia de la utilización de máquinas y la industrialización.

#### 5. Plantea Soluciones

¿Cómo sería el mundo ideal para ti y para tu familia?

Inventa un nuevo final para la historia de Charlie.

#### **6. Emprendimiento**

¿Qué entiendes por emprendedor? ¿te consideras una persona emprendedora? ¿Crees que eres creativo?

\_\_\_\_\_\_\_\_\_\_\_\_\_\_\_\_\_\_\_\_\_\_\_\_\_\_\_\_\_\_\_\_\_\_\_\_\_\_\_\_\_\_\_\_\_\_\_\_\_\_\_\_\_\_\_\_\_\_\_\_\_\_\_\_\_\_\_\_\_\_  $\overline{\phantom{a}}$  ,  $\overline{\phantom{a}}$  ,  $\overline{\phantom{a}}$ 

\_\_\_\_\_\_\_\_\_\_\_\_\_\_\_\_\_\_\_\_\_\_\_\_\_\_\_\_\_\_\_\_\_\_\_\_\_\_\_\_\_\_\_\_\_\_\_\_\_\_\_\_\_\_\_\_\_\_\_\_\_\_\_\_\_\_\_\_\_\_

\_\_\_\_\_\_\_\_\_\_\_\_\_\_\_\_\_\_\_\_\_\_\_\_\_\_\_\_\_\_\_\_\_\_\_\_\_\_\_\_\_\_\_\_\_\_\_\_\_\_\_\_\_\_\_\_\_\_\_\_\_\_\_\_\_\_\_\_\_\_ \_\_\_\_\_\_\_\_\_\_\_\_\_\_\_\_\_\_\_\_\_\_\_\_\_\_\_\_\_\_\_\_\_\_\_\_\_\_\_\_\_\_\_\_\_\_\_\_\_\_\_\_\_\_\_\_\_\_\_\_\_\_\_\_\_\_\_\_\_\_

\_\_\_\_\_\_\_\_\_\_\_\_\_\_\_\_\_\_\_\_\_\_\_\_\_\_\_\_\_\_\_\_\_\_\_\_\_\_\_\_\_\_\_\_\_\_\_\_\_\_\_\_\_\_\_\_\_\_\_\_\_\_\_\_\_\_\_\_\_\_ \_\_\_\_\_\_\_\_\_\_\_\_\_\_\_\_\_\_\_\_\_\_\_\_\_\_\_\_\_\_\_\_\_\_\_\_\_\_\_\_\_\_\_\_\_\_\_\_\_\_\_\_\_\_\_\_\_\_\_\_\_\_\_\_\_\_\_\_\_\_  $\overline{\phantom{a}}$  , and the contribution of the contribution of the contribution of the contribution of the contribution of the contribution of the contribution of the contribution of the contribution of the contribution of the  $\_$  , and the set of the set of the set of the set of the set of the set of the set of the set of the set of the set of the set of the set of the set of the set of the set of the set of the set of the set of the set of th

¿Consideras que alguno de tus hobbies o sueños pueden permitirte hacer negocios en el futuro? Por qué

¿En qué te gustaría trabajar cuando seas mayor? ¿Qué te gustaría ser? \_\_\_\_\_\_\_\_\_\_\_\_\_\_\_\_\_\_\_\_\_\_\_\_\_\_\_\_\_\_\_\_\_\_\_\_\_\_\_\_\_\_\_\_\_\_\_\_\_\_\_\_\_\_\_\_\_\_\_\_\_\_\_\_\_\_\_\_\_\_

\_\_\_\_\_\_\_\_\_\_\_\_\_\_\_\_\_\_\_\_\_\_\_\_\_\_\_\_\_\_\_\_\_\_\_\_\_\_\_\_\_\_\_\_\_\_\_\_\_\_\_\_\_\_\_\_\_\_\_\_\_\_\_\_\_\_\_\_\_\_

 $\_$  , and the set of the set of the set of the set of the set of the set of the set of the set of the set of the set of the set of the set of the set of the set of the set of the set of the set of the set of the set of th \_\_\_\_\_\_\_\_\_\_\_\_\_\_\_\_\_\_\_\_\_\_\_\_\_\_\_\_\_\_\_\_\_\_\_\_\_\_\_\_\_\_\_\_\_\_\_\_\_\_\_\_\_\_\_\_\_\_\_\_\_\_\_\_\_\_\_\_\_\_ \_\_\_\_\_\_\_\_\_\_\_\_\_\_\_\_\_\_\_\_\_\_\_\_\_\_\_\_\_\_\_\_\_\_\_\_\_\_\_\_\_\_\_\_\_\_\_\_\_\_\_\_\_\_\_\_\_\_\_\_\_\_\_\_\_\_\_\_\_\_

\_\_\_\_\_\_\_\_\_\_\_\_\_\_\_\_\_\_\_\_\_\_\_\_\_\_\_\_\_\_\_\_\_\_\_\_\_\_\_\_\_\_\_\_\_\_\_\_\_\_\_\_\_\_\_\_\_\_\_\_\_\_\_\_\_\_\_\_\_\_  $\_$  , and the set of the set of the set of the set of the set of the set of the set of the set of the set of the set of the set of the set of the set of the set of the set of the set of the set of the set of the set of th

**De acuerdo al proyecto de emprendimiento que debes realizar durante el trimestre** ¿Qué empresa crearías tu?

#### **PRÓXIMA CLASE LECTURA LAS PARTES DE UNA COMPUTADORA UBICADA EN LA PARTE FINAL DE LA UNIDAD DIDÁCTICA.**

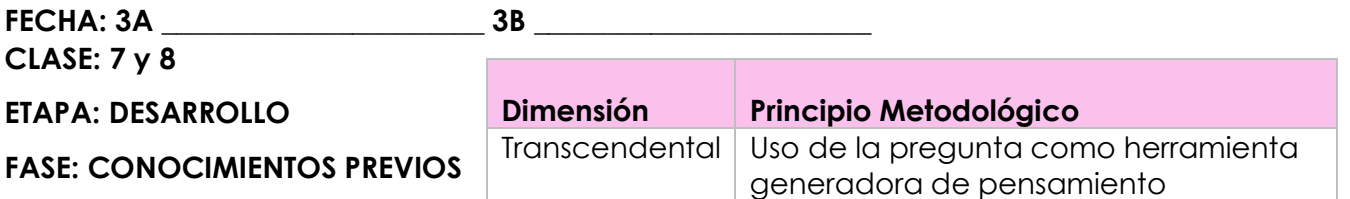

**PROPÓSITO:** Identificar los conocimientos de los estudiantes frente al teclado numérico y sus funciones

**ACTIVIDAD:** En sala de sistemas los estudiantes realizan un pequeño documento en Excel con operaciones sencillas donde tendrán en cuenta la importancia del teclado numérico.

#### **PREGUNTA TIPO ICFES:**

Se sabe que los medios de comunicación transmiten un mensaje con ayuda de un receptor y un emisor, marca con una X la respuesta donde estén los más importantes medios de comunicación:

**A) Televisor, Radio, Periódico, Mensaje**

- **B) Radio, Periódico, Televisión, Revista**
- **C) Escritura, video, música.**

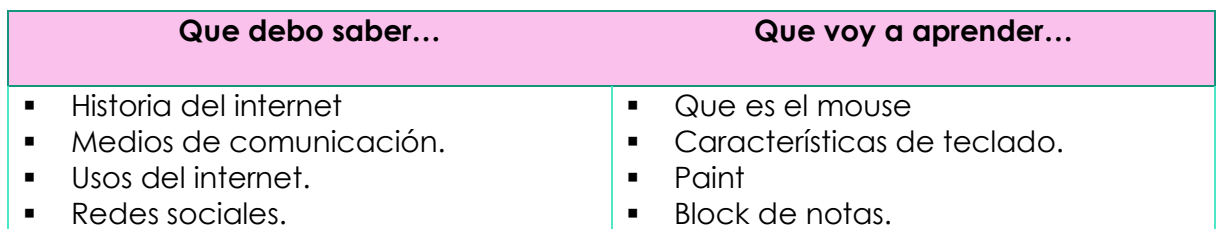

#### **TALLER DE COMPROBACIÓN**

Los estudiantes desarrollaran la lectura junto con la explicación de la docente, el cual se evidenciará en la identificación, descripción y uso adecuado del teclado.

#### **¿Qué es el teclado?**

Es el dispositivo de entrada manual de datos por excelencia, que nos permite introducir órdenes, datos o simplemente texto. El teclado es uno de los periféricos más importante del ordenador.

#### **¿Dónde va conectado el teclado?**

El teclado va conectado en los puertos USB si es de este terminal o conexión PS2 color morado.

#### **¿Cuáles son las cuatro secciones o zonas principales del teclado?**

Alfanumérica Numérica

Navegación Funciones.

#### **¿Cuáles son las teclas de desplazamiento y especifique su función?**

Teclas de exploración o desplazamiento de documentos: Son las seis teclas situadas sobre las teclas del cursor. De ellas cuatro hacen funciones de desplazamiento rápido: Inicio, nos permite desplazarnos al inicio de una línea.

Fin: nos permite desplazarnos al final de una línea. Re Pág: nos permite desplazarnos a la pantalla siguiente, viendo en la primera línea la que antes estaba la última.

Av Pág: nos permite desplazarnos a la pantalla anterior, viendo en la última línea la que antes estaba la primera de la pantalla.

Insertar (Insert): pulsándola se cambia alternativamente del modo de edición de

"Inserción" al de "sobreescribir". En el primer modo, al escribir, el texto nuevo se hace hueco entre el antiguo sin borrarlo. En el de "sobreescribir", al escribir, se va borrando lo antiguo.

Suprimir (Supr): nos permite borrar el carácter que queda a la derecha del cursor.

#### **ACTIVIDAD EN CLASE**

- 1. Juego Interactivo [https://www.educaplay.com/learning-resources/679623](https://www.educaplay.com/learning-resources/679623-partes_del_teclado.html) [partes\\_del\\_teclado.html](https://www.educaplay.com/learning-resources/679623-partes_del_teclado.html)
- 2. Realiza el dibujo del teclado y cada una de las partes del teclado en una página de tu diario de campo.

**FECHA: 3A \_\_\_\_\_\_\_\_\_\_\_\_\_\_\_\_\_\_\_\_\_\_ 3B \_\_\_\_\_\_\_\_\_\_\_\_\_\_\_\_\_\_\_\_\_\_\_**

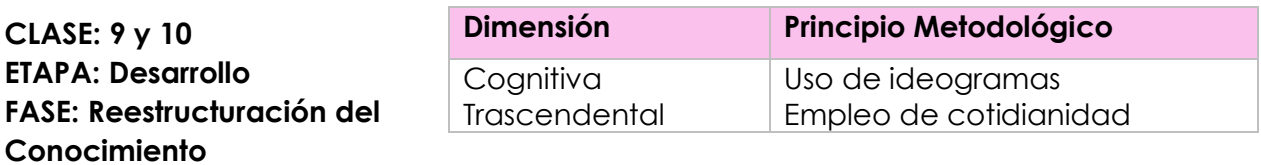

**PROPOSITO:** Conocer los aspectos importantes sobre el uso del teclado.

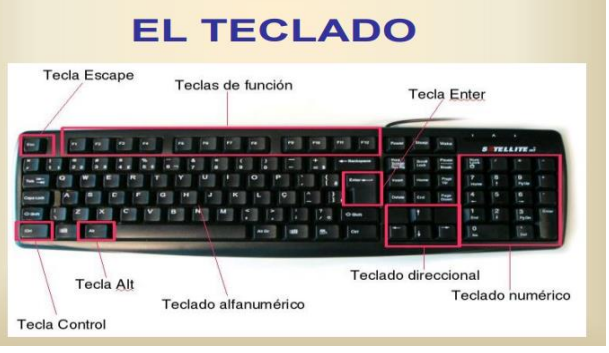

La docente explicará el mapa conceptual y el mentefacto proposicional sobre el teclado.

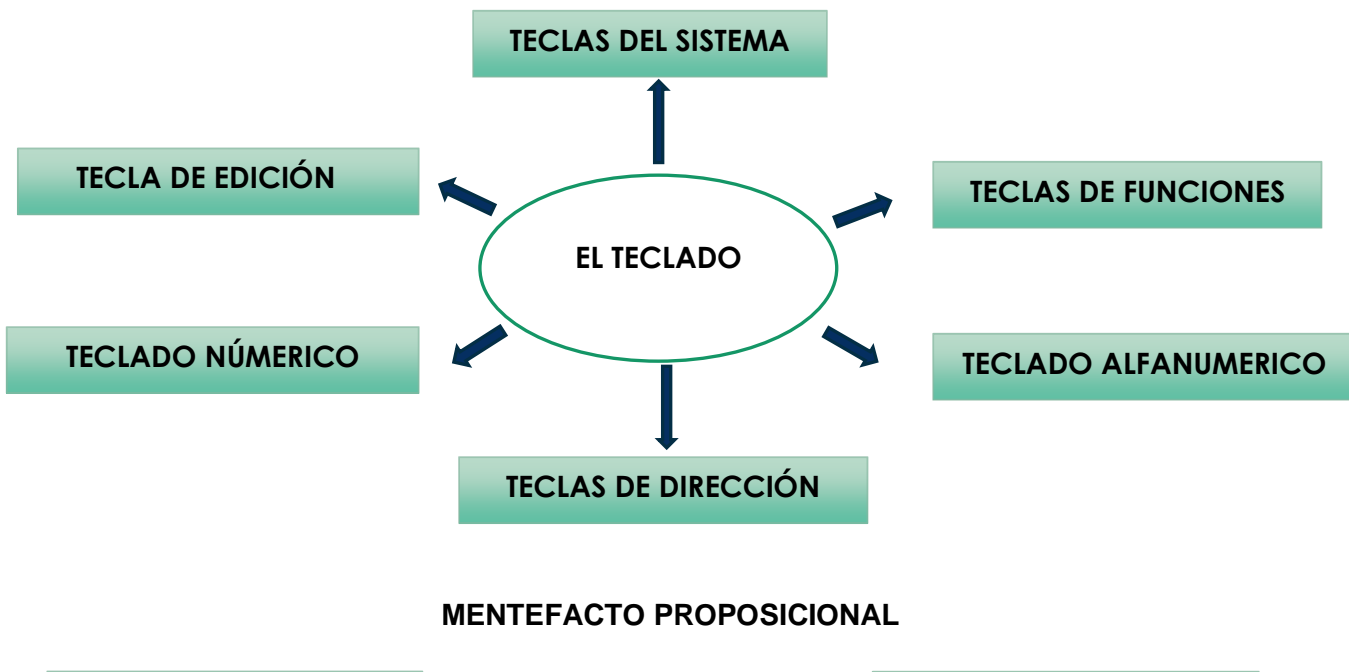

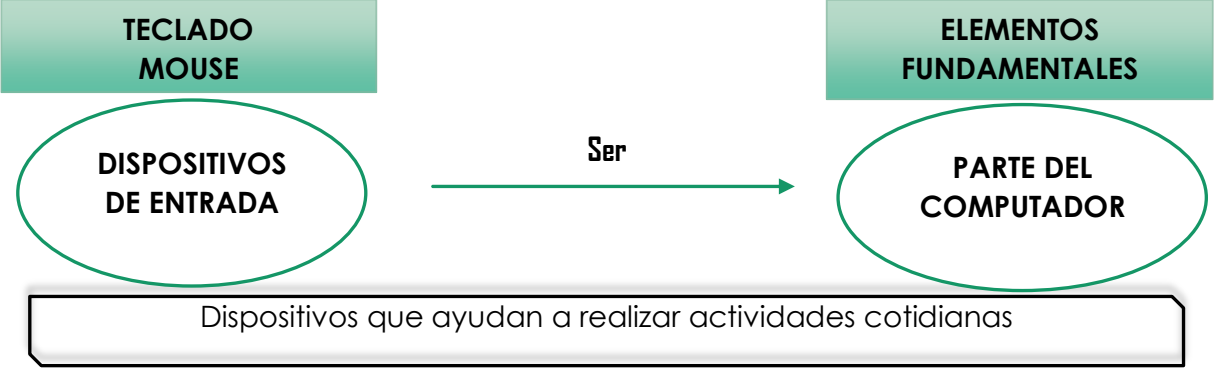

#### **RECUERDA QUE…**

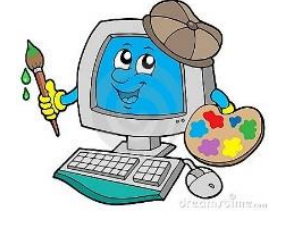

#### **EL TECLADO**

Es un dispositivo, inspirado en el teclado de las máquinas de [escribir, q](https://es.wikipedia.org/wiki/M%C3%A1quina_de_escribir)ue utiliza una disposición de botones o teclas, para que actúen como *palancas* mecánicas o interruptores electrónicos que envían información a La [computadora](https://es.wikipedia.org/wiki/Computadora)

#### **SABIAS QUÉ**

#### **LA EDUCACIÓN ES LA CLAVE PARA EMPRENDER**

Un estudio descubrió que el 95,1% de los encuestados tenía un título de grado y el 47% [contaba con estudios de postgrado.](http://noticias.universia.es/en-portada/noticia/2014/03/10/1086559/postgrados-aumentan-empleabilidad-200.html)

Tómate el tiempo de terminar la universidad. Lo que aprendas y las

Relaciones que cultives definitivamente te serán útiles más adelante.

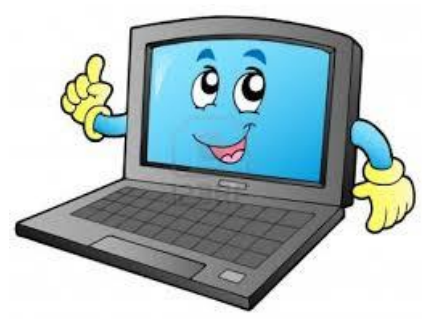

#### **ACTIVIDAD EN CLASE**

#### **MANEJO BÁSICO DEL ORDENADOR EL TECLADO.**

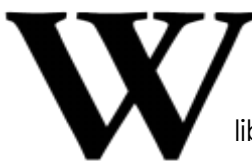

Siempre que veas este símbolo puedes acceder a más información sobre lo que estemos comentando pinchando en el icono, os llevará a la página relacionada en la enciclopedia libre **Wikipedia.**

**TECLADO:** Periférico de entrada o dispositivo, en parte inspirado en el teclado de las máquinas de escribir, que utiliza una disposición de botones o teclas, para que actúen como palancas mecánicas o interruptores electrónicos que envían información a la computadora.

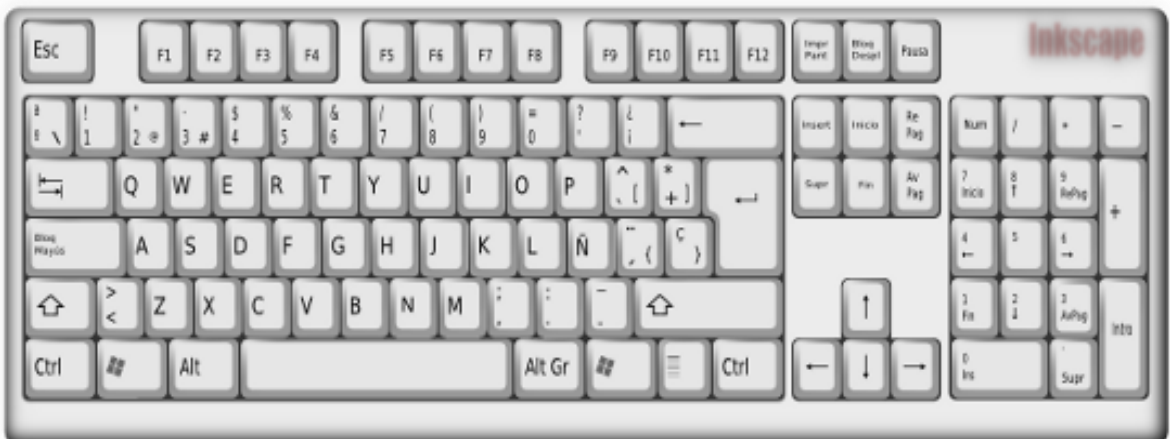

**UNIR CON EL AVEGADOR DE INTERNET QUE CORRESPONDA**

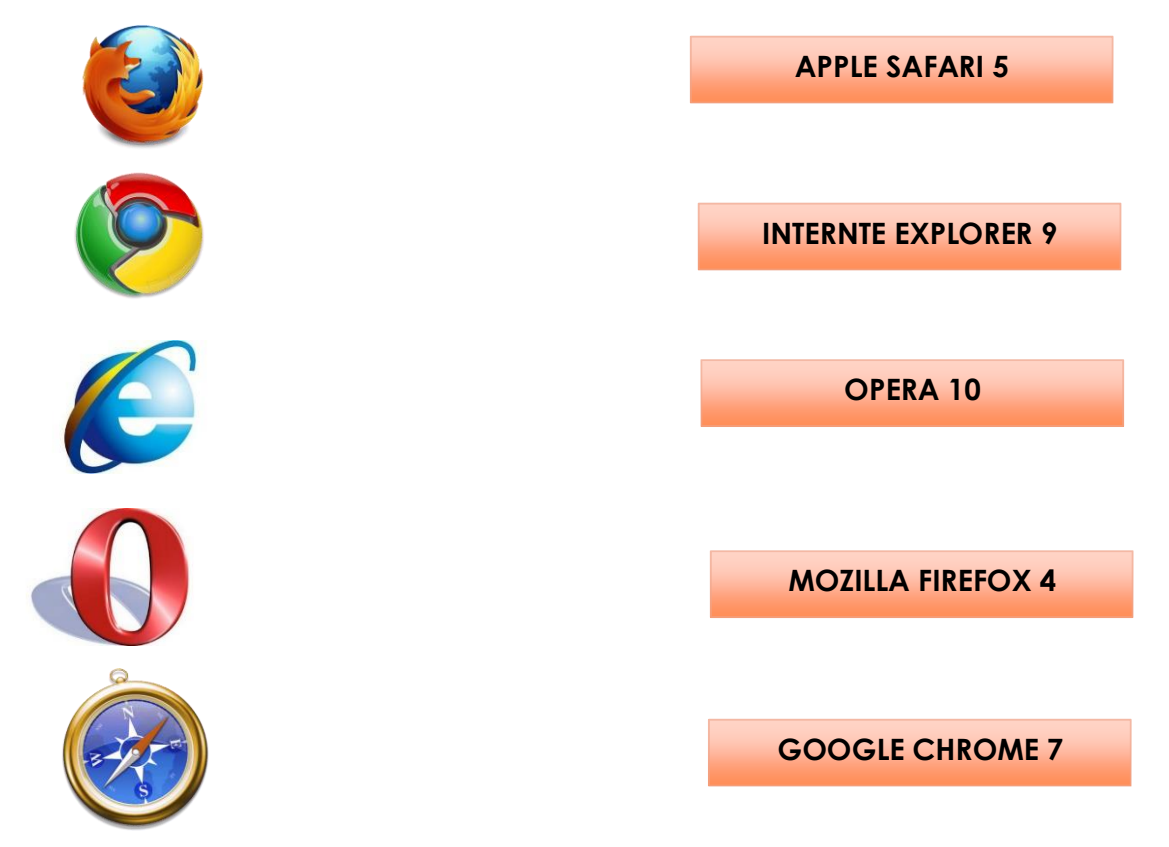

#### **¿Qué debemos saber de un teclado?**

No todos los teclados son iguales. Hay teclados más compactos (portátiles) que no seguirán esta distribución al 100%.

Dependiendo del país pueden variar la posición de algunas teclas. Cada país puede tener un juego de caracteres diferente, por lo tanto, los teclados no pueden ser iguales.

Pero la estructura básica es siempre la misma. Si aprendemos a manejar un teclado nos costará poco adaptar nuestras costumbres a otro diferente.

#### **Combinaciones de teclas.**

Poner mayúsculas y carácter alternativo principal.  $\Omega$ 

Alt Gr Poner carácter alternativo secundario.

Ejecuta un comando al combinarlo con otra tecla.  $Ctr1$ 

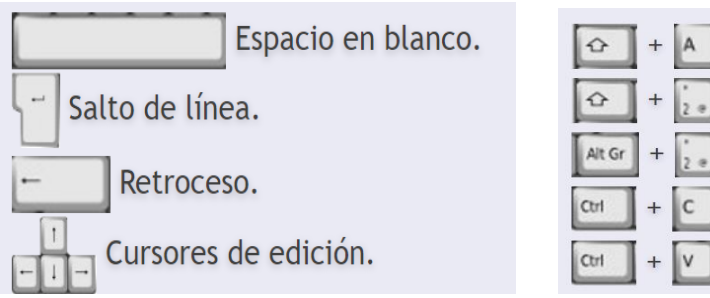

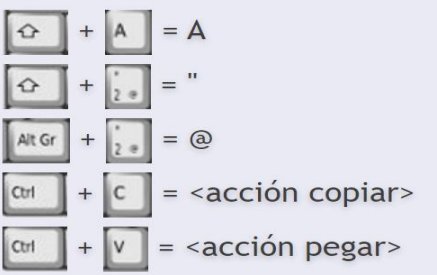

**EL RATÓN O MOUSE**

# **¿QUÉ ES EL RATÓN O MOUSE?**

El ratón o "Mouse" es un dispositivo ovalado con botones que sustituye muchas de las funciones del teclado.

### **¿DÓNDE VA CONECTADO EL RATÓN?**

El ratón se conecta a la computadora por un cable a puertos USB-PS2. Actualmente existen muchos modelos inalámbricos; estos ratones se comunican con la computadora por medio de señales que viajan a través del aire.

#### **¿CUÁLES SON LAS ACCIONES DEL MOUSE?**

- **·**Un clic
- ·Clic con el botón derecho
- 4 ·Doble clic
- ÷. ·Arrastrar y soltar

### **¿PARA QUÉ SIRVE EL BOTÓN IZQUIERDO DEL RATÓN?**

**Un clic:** Se hace cuando se presiona el botón izquierdo del ratón. Por ejemplo, hacemos clic para activar el botón de "Inicio de Windows", para seleccionar algún objeto en la pantalla, mover íconos, cambiar el tamaño de las ventanas de las diferentes aplicaciones y abrir un vínculo de un sitio Web, entre otros.

#### **¿PARA QUÉ SIRVE EL BOTÓN DERECHO DEL RATÓN?**

**Clic con el botón derecho:** Sirve para mostrar una ventana con una lista de comandos aplicables a la tarea que estemos realizando, o en función del objeto seleccionado.

# **¿PARA QUÉ SE UTILIZA DOBLE CLIC?**

**Doble clic:** Es cuando hacemos rápida y consecutivamente dos clics con el botón izquierdo del ratón. Se utiliza para abrir un documento e iniciar un programa.

# **¿CUÁNDO UTILIZAMOS LA OPCIÓN DE ARRASTRAR Y SOLTAR CON EL RATÓN?**

Utilizamos esta acción para mover los objetos presentes en la pantalla. Para "arrastrar y soltar", seleccionamos el objeto o archivo a mover haciendo un clic sobre él y con el clic sostenido, movemos el objeto o documento al lugar seleccionado; por último, lo soltamos en el sitio donde debe quedar ubicado.

#### **¿QUÉ TIPOS DE RATONES CONOCEMOS?**

**INALÁMBRICOS:** Aquellos que trabajan con baterías y no necesitan cables para comunicarse con la computadora.

**CON RUEDA DE DESPLAZAMIENTO:** Éstos tienen una ruedita entre los dos botones (izquierdo y el derecho), la cual permite al usuario desplazarse de arriba abajo de una página Web o documento.

**CON SENSOR ÓPTICO:** los de este tipo no tienen una bolita debajo o "track-ball", sino una luz que transmite los movimientos de la muñeca del usuario a la computadora.

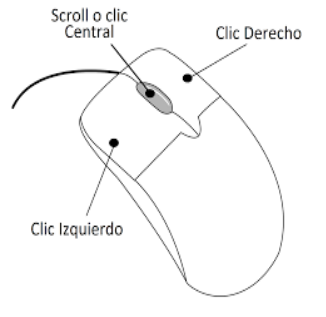

**PROGRAMABLES:** Son ratones que tienen más de dos botones, a los cuales se les pueden asignar distintas funciones y tareas.

**POINTING STICK:** Son como un borrador de un lápiz. Se encuentra en el medio del teclado de algunas computadoras portátiles. Para ponerlo en funcionamiento, se debe colocar la yema.

**TOUCHPAD:** No tienen botones, ni rueditas. Son una superficie lisa sobre la cual los dedos se desplazan para mover el puntero. Para hacer clic o doble clic, hay que dar uno o dos golpecitos sobre la superficie.

#### **¿PARA QUÉ SIRVE EL MOUSE PAD?**

Es una almohadilla en la cual se pone el mouse. La almohadilla por un lado protege al ratón del polvo que haya sobre la superficie de la mesa o lugar de trabajo y por otro le brinda una superficie con una textura ideal para registrar los movimientos que tu muñeca haga con Él.

#### **PRÁCTICA EL TECLADO EN LA WORDPAD O WORD**

Nos dirigimos a sala de sistemas para realizar la práctica de la clase.

- 1. La práctica consiste en abrir el programa Microsoft Wordpad, y escribir el texto "hola mundo" mi nombre es \_\_\_\_\_\_\_\_\_\_\_\_\_\_\_ en un nuevo documento. Posteriormente, podemos practicar la edición/borrado de texto sobre el documento y la combinación de teclas.
- 2. Trabajo con el Mouse actividad juego Online. <https://www.juegosinfantilespum.com/mover/index.php>

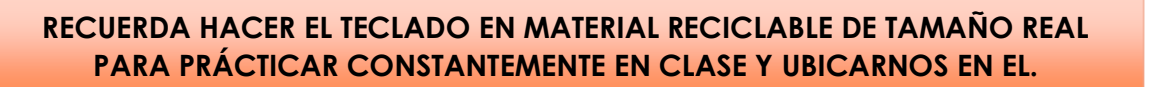

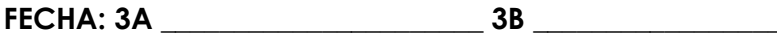

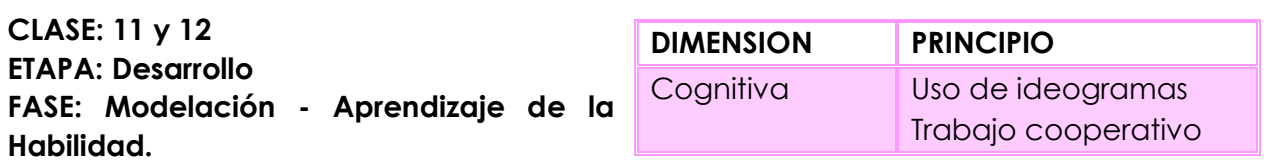

**PROPOSITO:** Que el estudiante reconozca los pasos que debe seguir para desarrollar la habilidad "CARACTERIZAR".

#### **Pregunta tipo Icfes**

¿la función que tiene este dispositivo de entrada, nos lleva a recordar que en la computadora necesitamos un elemento fundamental para el desplazamiento y la escritura por lo tanto ese dispositivo es:

A) Mouse B) Teclado C) Monitor D) CPU

**ACTIVIDAD:** Estoy atento a la explicación del ideograma procedimental por parte del docente, tomando nota de los Diferentes pasos para complementarlo.

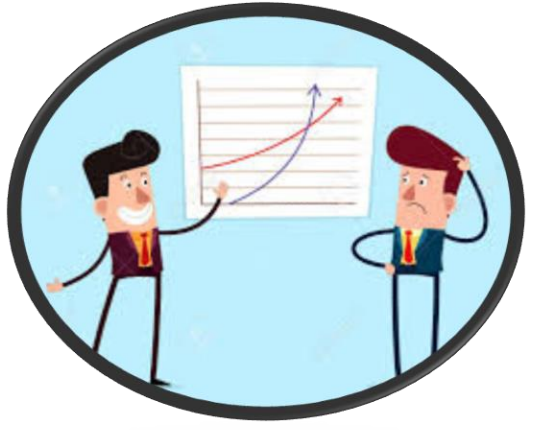

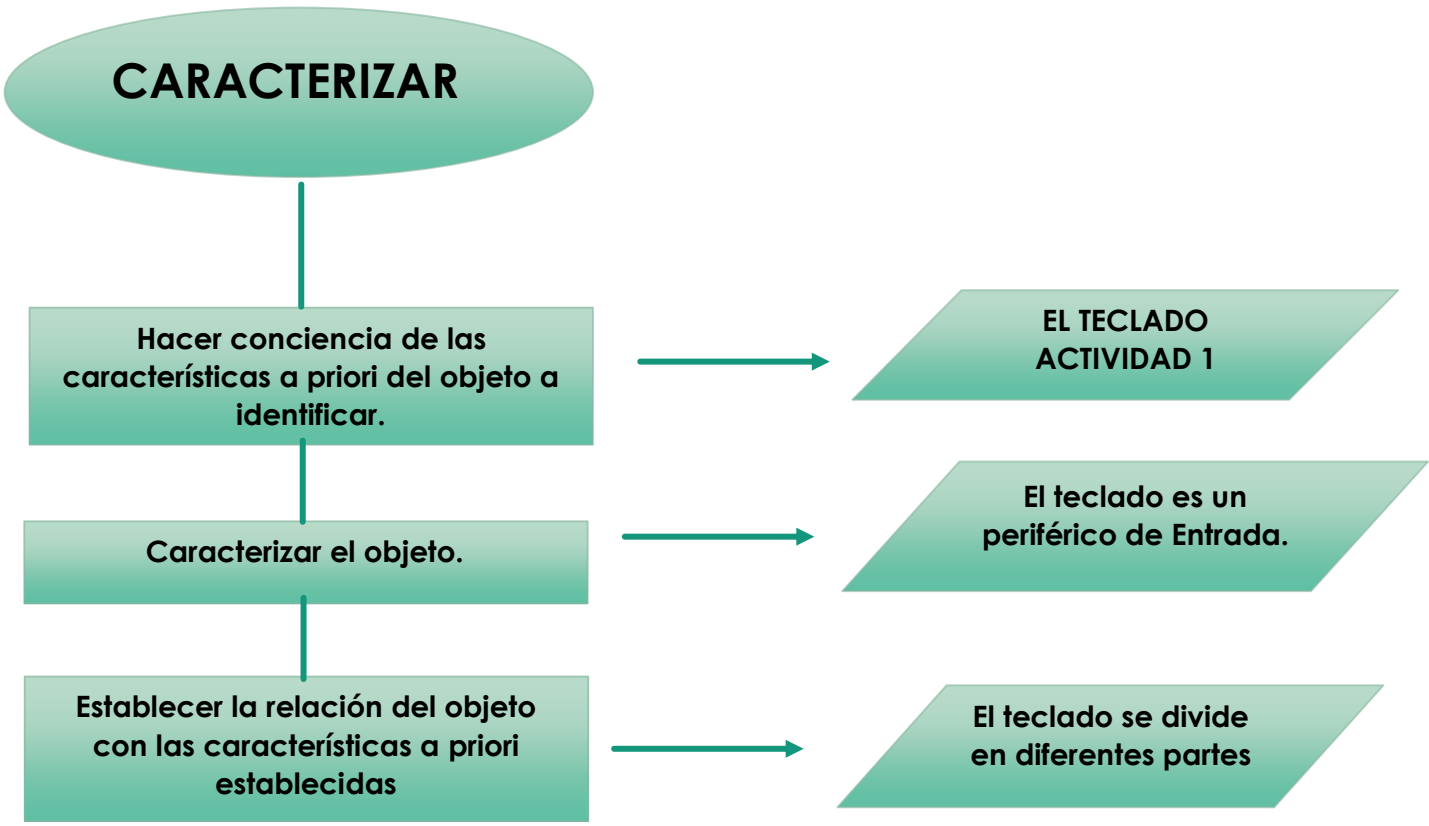

#### **ACTIVIDAD 1.**

Se completará la siguiente imagen, partiendo de los conocimientos del teclado.

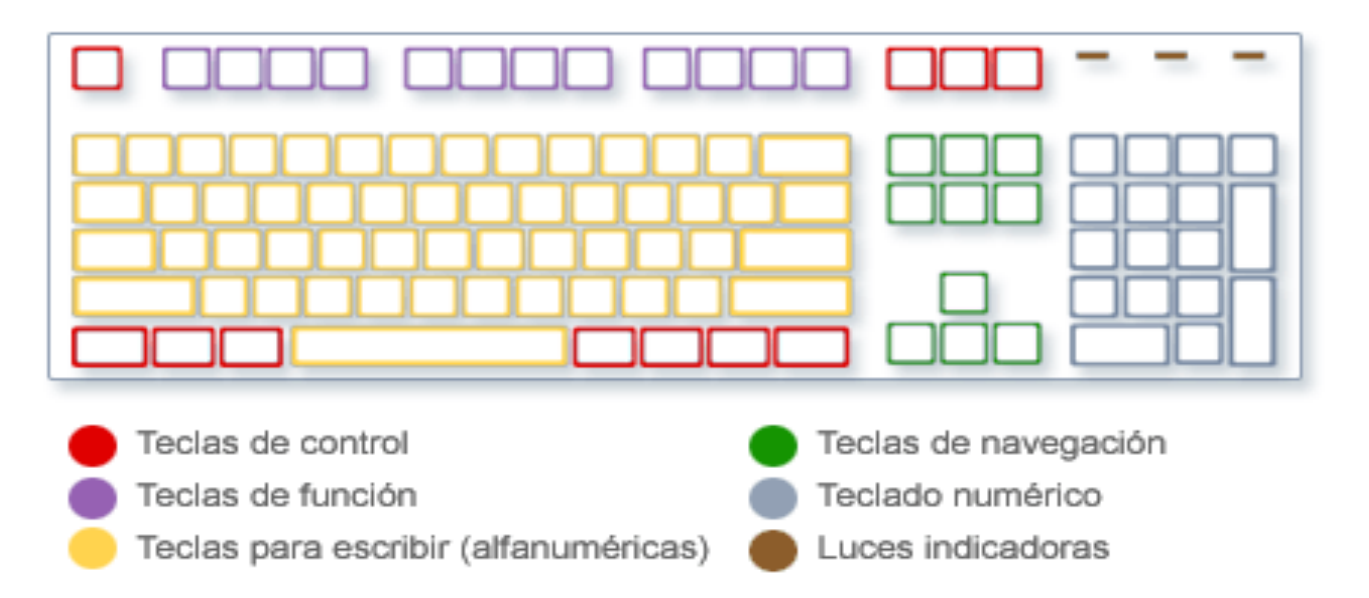

#### **ACTIVIDAD 2.**

Teniendo en cuenta lo trabajado durante las clases colorea el computador y escribe sus partes señalándolas.

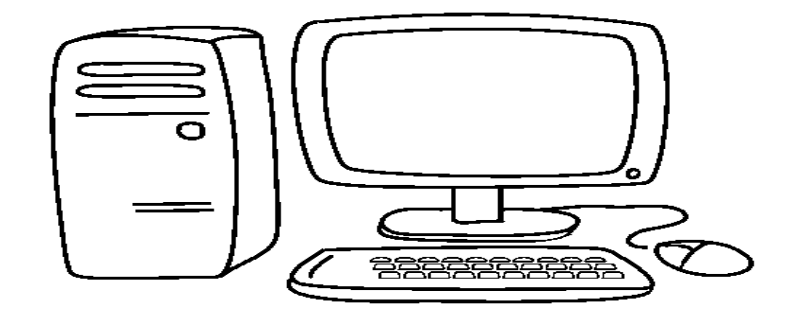

#### **ACTIVIDAD 3.**

Unir con una línea de acuerdo a las funciones que cumple cada parte del computador, luego pinta cada uno de sus partes con colores vivos.

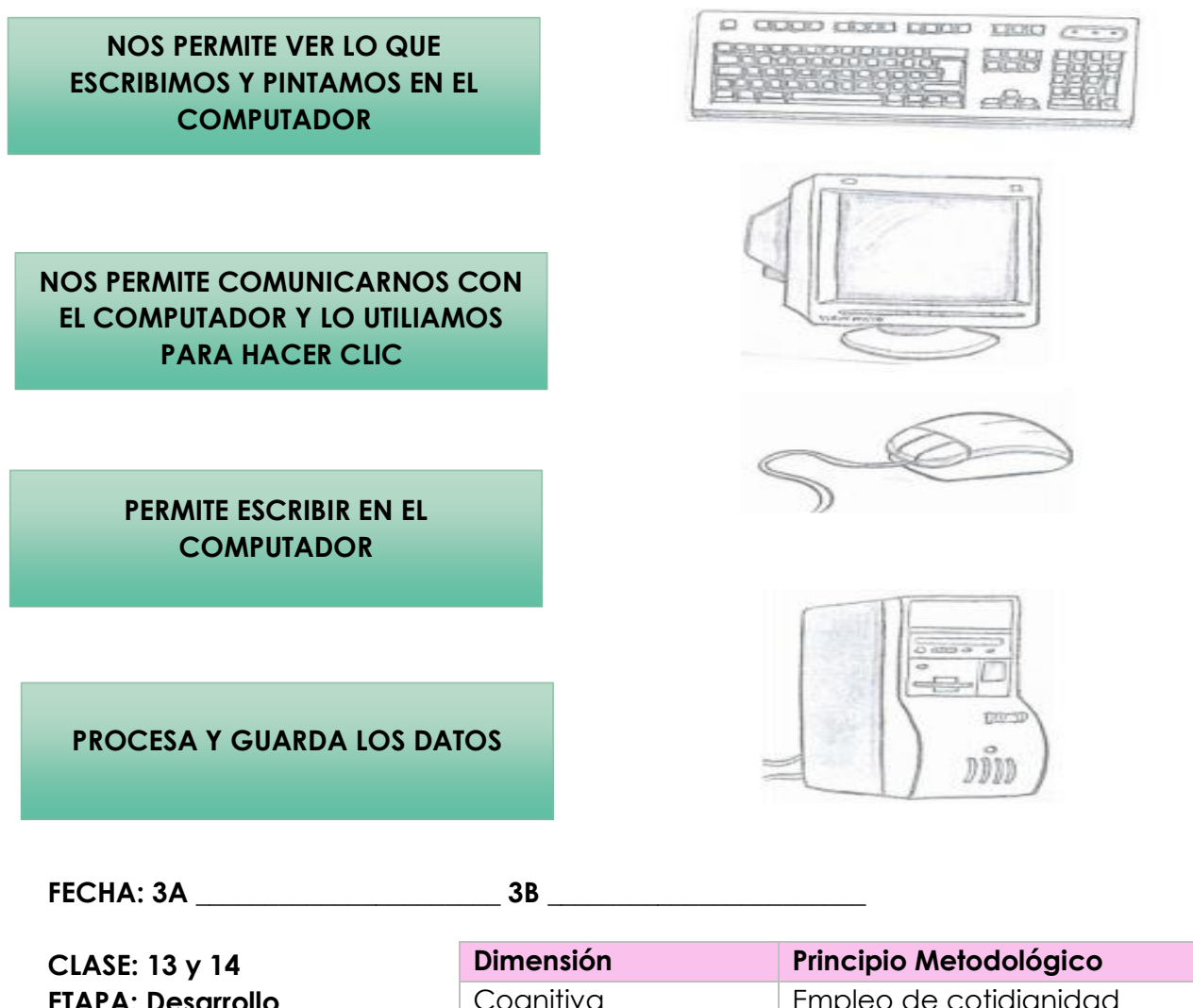

**ETAPA: Desarrollo FASE: Modelación - Aprendizaje de la Habilidad.** Cognitiva entra el Empleo de cotidianidad Trabajo cooperativo

**PROPÓSITO:** Desarrollar en el estudiante la habilidad de caracterizar por medio de ejercicios prácticos.

# **Pregunta tipo ICFES:**

Con ayuda de este dispositivo de entrada, no ayuda a desplazarnos de lado a lado sin ninguna dificultad, para esto su forma más adecuada para saber qué elementos es:

a) Teclado

- b) Mouse
- c) CPU

# **ACTIVIDAD EN CLASE:**

- **1.** En el aula de clase se realizará una lluvia de ideas con la participación de todos los estudiantes para luego realizar el siguiente punto.
- **2.** Nos dirigimos a sala de sistemas para realizar un mapa menta en Paint con ayuda de la docente donde se establezca la relación entre las características el mouse y el teclado. SE DEBE TENER EN CUENTA LA INFORACIÓN APRENDIDA DURANTE LAS CLASES ANTERIORES.

# **TAREA EN FAMILIA**

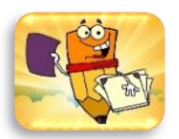

 Junto con mi familia realizo un video donde todos expliquen que es una empresa, sus características y qué tipo de negocio les gustaría tener

**Propósito:** Utilizar medios tecnológicos en familia para explicar el emprendimiento como una forma de trabajo.

**Medios que se pueden utilizar:**PC con diapositivas, videos, información sobre la explicación de empresa y negocio propio. **LA ENTREGA SE PUEDE REALIZAR EN UN CD, O USB**

# **EL PLAZO DE ENTREGA DEL VIDEO SERÁ EN LA CLASE 12 Y 13**

**FECHA: 3A \_\_\_\_\_\_\_\_\_\_\_\_\_\_\_\_\_\_\_\_\_\_ 3B \_\_\_\_\_\_\_\_\_\_\_\_\_\_\_\_\_\_\_\_\_\_\_**

**CLASE: 15 y 16 ETAPA: Desarrollo FASE Simulación - Aprendizaje de la Habilidad.**

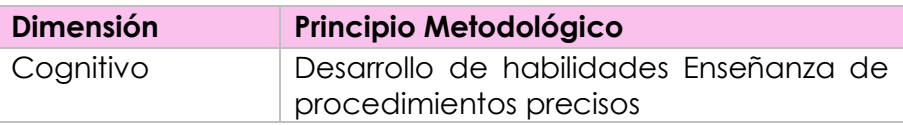

**PROPOSITO:** Reconocer a través de un ejercicio práctico el uso correcto del teclado.

#### **Pregunta tipo ICFES:**

Cuando se utiliza el teclado, la postura más adecuada de donde poner la mano es:

- A) En el centro del teclado
- B) La derecha del teclado
- C) La izquierda del teclado

#### **ACTIVIDAD EN CLASE**

- **1.** En sala de sistemas los estudiantes por medio de la aplicación MECANOGRAFIA, conocen la posición correcta de las manos en el teclado observando al docente
- **2.** Los estudiantes se organizarán por cada computador de a parejas, tendrán que identificar el orden y postura adecuada de la mano frente al momento de la escritura en el pc.
- **3.** En la siguiente clase, se le evaluará el proceso de práctica que se desarrolle con la aplicación, esto será observar en cuanto tiempo se demora, cuantos erros comete.

#### **INGRESAR AL SIGUIENTE LINK.**

<https://vedoque.com/html5/mecanografia/mecanografia1/>

<https://vedoque.com/html5/mecanografia/mecanografia2/>

#### **TAREA CON PROPÓSITO**

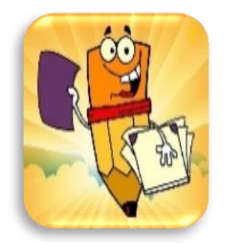

Los estudiantes, realizan un escrito donde se muestra una idea sobre el producto innovador creado por ellos que van a exponer el día del emprendimiento, debe tener misión, visión, Objetivos logo, slogan, nombre de la empresa

**EL PLAZO DE ENTREGA DEL VIDEO SERÁ EN LA CLASE 14 Y 15**

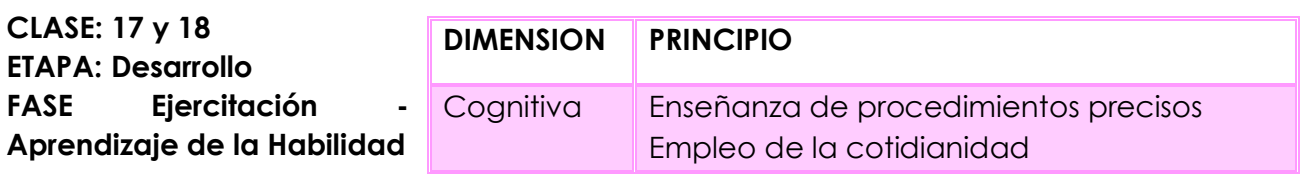

**PROPOSITO:** Identificar la posición correcta de las manos en el teclado y generar la práctica

#### **ACTIVIDAD EN CLASE**

- 1. Los estudiantes digitan en borrador el complemento de algunas de las dos historias, sobre un pequeño cuento, ubicados al finalizar la clase en la unidad didáctica, tendrá 2 tiempo los cuales tendrán que cambiar cada estudiante y seguir con el proceso de digitalización.
- **2.** Actividad 2: Los estudiantes luego van a digitalizar la propuesta de su producto de emprendimiento con una descripción general y crearán los productos para realizar feria la próxima clase.

**PRÓXIMA CLASE TRAER TODO LO REQUERIDO PARA EJECUTAR LA GALERIA EMPRESARIAL, RECUERDA QUE DEBE TENER NOMBRE LA EMPRESA, LOGO, SLOGAN, VESTUARIO CARACTERISTICO, OBJETIVOS.**

Un ladrón que rondaba en torno a un campamento militar, robo un hermoso caballo aprovechando la oscuridad de la noche. Por la mañana, cuando se dirigía a la ciudad, paso por el camino un batallón de dragones que estaba de maniobras. Al escuchar los tambores, el caballo escapo y, junto a los de las tropas, fue realizando los fabulosos ejercicios para los que había sido amaestrado. ¡Este caballo es nuestro! Exclamo el capitán de dragones. De lo contrario no sabría realizar los ejercicios. ¿Lo has robado tu? Le pregunto al ladrón. ¡Oh, yo...! Lo compre en la feria a un tratante... Entonces, dime como se llama inmediatamente ese individuo para ir en su busca, pues ya no hay duda que ha sido robado. El ladrón se puso nervioso y no acertaba a articular palabra. Al fin, viéndose descubierto, confeso la verdad. ¡Ya me parecía a mí exclamo el capitán Que este noble animal no podía pertenecer a un rufián como tu! El ladrón fue detenido, con lo que se demuestra que el robo y el engaño rara vez quedan sin castigo.

#### **CUENTO 1 CUENTO 2**

Una ostra estaba enamorada de la Luna. Cuando su gran disco de plata aparecía en el cielo, se pasaba horas y horas con las valvas abiertas, mirándola. Desde su puesto de observación, un cangrejo se dio cuenta de que la ostra se abría completamente en plenilunio y pensó comérsela. A la noche siguiente, cuando la ostra se abrió de nuevo, el cangrejo le echó dentro una piedrecilla. La ostra, al instante, intento cerrarse, pero el guijarro se lo impidió. El astuto cangrejo salió de su escondite, abrió sus afiladas uñas, se abalanzó sobre la inocente ostra y se la comió. Así sucede a quien abre la boca para divulgar su secreto: siempre hay un ido que lo apresa*.*

**FECHA: 3A \_\_\_\_\_\_\_\_\_\_\_\_\_\_\_\_\_\_\_\_\_\_ 3B \_\_\_\_\_\_\_\_\_\_\_\_\_\_\_\_\_\_\_\_\_\_\_**

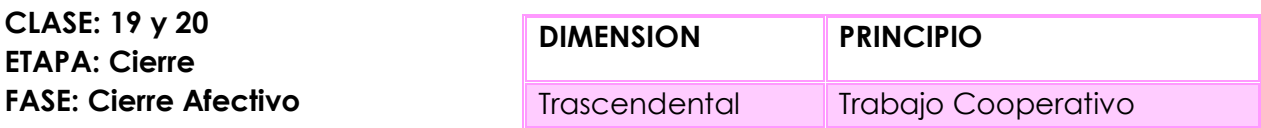

**PROPOSITO:** Ejecutar exposición "Galería Empresarial", con el fin de que los estudiantes den a conocer sus cuadro o productos y puedan lograr que los espectadores se lleven la mejor impresión.

#### **Actividad**

Los estudiantes realizaran la galería, donde ellos van a explicar y van a darle a conocer a los espectadores lo que perciben y pueden entender de sus cuadros. "si pueden negociar algún cuadro o producto pueden hacerlo, pero con autorización de sus padres"

#### **ACTIVIDAD 2:**

- ↓ Desarrollar la evaluación formativa
- Feria de emprendimiento…. Cada grupo comercializa su empresa y producto.

\_\_\_\_\_\_\_\_\_\_\_\_\_\_\_\_\_\_\_\_\_\_\_\_\_\_\_\_\_\_\_\_\_\_\_\_\_\_\_\_\_\_\_\_\_\_\_\_\_\_\_\_\_\_\_\_\_\_\_\_\_\_\_\_\_\_\_\_\_\_\_\_\_\_\_\_\_\_\_\_ \_\_\_\_\_\_\_\_\_\_\_\_\_\_\_\_\_\_\_\_\_\_\_\_\_\_\_\_\_\_\_\_\_\_\_\_\_\_\_\_\_\_\_\_\_\_\_\_\_\_\_\_\_\_\_\_\_\_\_\_\_\_\_\_\_\_\_\_\_\_\_\_\_\_\_\_\_\_\_\_

\_\_\_\_\_\_\_\_\_\_\_\_\_\_\_\_\_\_\_\_\_\_\_\_\_\_\_\_\_\_\_\_\_\_\_\_\_\_\_\_\_\_\_\_\_\_\_\_\_\_\_\_\_\_\_\_\_\_\_\_\_\_\_\_\_\_\_\_\_\_\_\_\_\_\_\_\_\_\_\_ \_\_\_\_\_\_\_\_\_\_\_\_\_\_\_\_\_\_\_\_\_\_\_\_\_\_\_\_\_\_\_\_\_\_\_\_\_\_\_\_\_\_\_\_\_\_\_\_\_\_\_\_\_\_\_\_\_\_\_\_\_\_\_\_\_\_\_\_\_\_\_\_\_\_\_\_\_\_\_\_

\_\_\_\_\_\_\_\_\_\_\_\_\_\_\_\_\_\_\_\_\_\_\_\_\_\_\_\_\_\_\_\_\_\_\_\_\_\_\_\_\_\_\_\_\_\_\_\_\_\_\_\_\_\_\_\_\_\_\_\_\_\_\_\_\_\_\_\_\_\_\_\_\_\_\_\_\_\_\_\_ \_\_\_\_\_\_\_\_\_\_\_\_\_\_\_\_\_\_\_\_\_\_\_\_\_\_\_\_\_\_\_\_\_\_\_\_\_\_\_\_\_\_\_\_\_\_\_\_\_\_\_\_\_\_\_\_\_\_\_\_\_\_\_\_\_\_\_\_\_\_\_\_\_\_\_\_\_\_\_\_ \_\_\_\_\_\_\_\_\_\_\_\_\_\_\_\_\_\_\_\_\_\_\_\_\_\_\_\_\_\_\_\_\_\_\_\_\_\_\_\_\_\_\_\_\_\_\_\_\_\_\_\_\_\_\_\_\_\_\_\_\_\_\_\_\_\_\_\_\_\_\_\_\_\_\_\_\_\_\_\_

\_\_\_\_\_\_\_\_\_\_\_\_\_\_\_\_\_\_\_\_\_\_\_\_\_\_\_\_\_\_\_\_\_\_\_\_\_\_\_\_\_\_\_\_\_\_\_\_\_\_\_\_\_\_\_\_\_\_\_\_\_\_\_\_\_\_\_\_\_\_\_\_\_\_\_\_\_\_\_\_ \_\_\_\_\_\_\_\_\_\_\_\_\_\_\_\_\_\_\_\_\_\_\_\_\_\_\_\_\_\_\_\_\_\_\_\_\_\_\_\_\_\_\_\_\_\_\_\_\_\_\_\_\_\_\_\_\_\_\_\_\_\_\_\_\_\_\_\_\_\_\_\_\_\_\_\_\_\_\_\_

Evaluación Formativa:

#### **¿Qué es el teclado?**

**¿Qué es el Mouse?**

\_\_\_\_\_\_\_\_\_\_\_\_\_\_\_\_\_\_\_\_\_\_\_\_\_\_\_\_\_\_\_\_\_\_\_\_\_\_\_\_\_\_\_\_\_\_\_\_\_\_\_\_\_\_\_\_\_\_\_ **¿Cómo te sentiste en el proceso de la Galería empresarial?**

\_\_\_\_\_\_\_\_\_\_\_\_\_\_\_\_\_\_\_\_\_\_\_\_\_\_\_\_\_\_\_\_\_\_\_\_\_\_\_\_\_\_\_\_\_\_\_\_\_\_\_\_\_\_\_\_\_\_\_

#### **¿Cómo te sentiste escribiendo correctamente con ayuda del teclado?**

**FECHA: 3A \_\_\_\_\_\_\_\_\_\_\_\_\_\_\_\_\_\_\_\_\_\_ 3B \_\_\_\_\_\_\_\_\_\_\_\_\_\_\_\_\_\_\_\_\_\_\_**

**CLASE: 21 y 22 ETAPA: EVALUACIÓN FASE: AUTORREFLEXIÓN DIMENSION PRINCIPIO** Socioafectiva Autorreflexión. Trascendental Empleo de la cotidianidad

**PROPÓSITO:** El estudiante comparte su proceso con sus compañeros y docente, habla respecto a los nuevos conocimientos adquiridos y como puede relacionarlos con sus gustos personales respecto al arte.

#### **AUTORREFLEXIÓN**

Teniendo como base las preguntas a continuación, responder y socializarlas con los compañeros.

- 1. ¿Qué fue lo que más les gustó de las clases?
- 2. ¿Qué fue lo que menos le gustó?
- 3. ¿Qué fue lo más difícil?
- 4. ¿qué fue lo más fácil?
- 5. ¿Qué aprendiste desde la primera hasta la última clase?

# Las partes de una computadora

La [computadora](https://culturacion.com/etiqueta/ordenador/) es, por mucho, una de las invenciones que más beneficios le han dado a la humanidad. Su enorme capacidad para procesar datos la convierten en una parte fundamental en el desarrollo de la ciencia.

¡Te invitamos a leer las [partes de la computadora actualizado al 2019!](https://culturacion.com/partes-de-la-computadora-actualizado-2019/)

Pero… ¿qué es lo que hace posible que esta poderosa máquina electrónica funcione? El [hardware](https://culturacion.com/categoria/hardware/) en combinación con el [software](https://culturacion.com/categoria/software/) hacen que esto sea posible. El hardware de una computadora se refiere a todos esos **elementos que son tangibles** en una computadora, mientras que el software son aquellos programas, instrucciones y reglas informáticas que hacen posible la ejecución de tareas específicas en un ordenador.

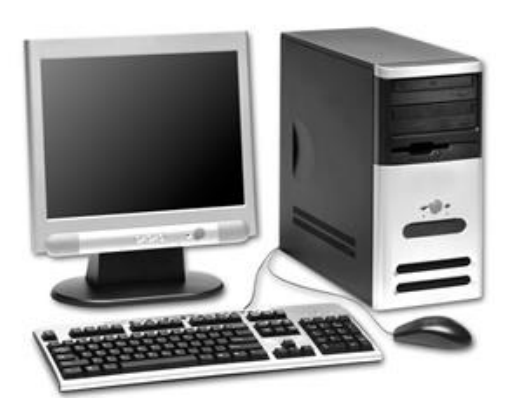

Aquí nos enfocaremos más en los [dispositivos](https://culturacion.com/etiqueta/dispositivo/) de hardware

- **[Teclado](https://culturacion.com/las-partes-de-una-computadora/#teclado)**
- [Unidad Central de](https://culturacion.com/las-partes-de-una-computadora/#cpu)  Proceso [\(CPU, por sus siglas en](https://culturacion.com/las-partes-de-una-computadora/#cpu)  [ingles\)](https://culturacion.com/las-partes-de-una-computadora/#cpu)
- [Monitor](https://culturacion.com/las-partes-de-una-computadora/#monitor)
- [Ratón \(Mouse\)](https://culturacion.com/las-partes-de-una-computadora/#raton)
- [Disquetera \(Floppy\)](https://culturacion.com/las-partes-de-una-computadora/#disquetera)
- [CD-ROM](https://culturacion.com/las-partes-de-una-computadora/#cd-rom)

#### **EL TECLADO**

Es el dispositivo que le brinda la posibilidad al usuario **introducir datos** para que después puedan ser interpretados y procesados por la CPU. El aspecto de un teclado de ordenador es bastante similar al de una máquina de escribir y actualmente su clasificación está conformada de la siguiente manera: teclado XT, teclado AT, teclado expandido, teclado Windows, teclado ergonómico y teclado inalámbrico.

Cabe destacar que en la mayoría de los [sistemas operativos](https://culturacion.com/etiqueta/sistema-operativo/) modernos se pueden utilizar **teclados virtuales** (en pantalla ó monitor) que pueden ser operados con el ratón, brindándole la posibilidad al usuario de simular el funcionamiento de un teclado real.

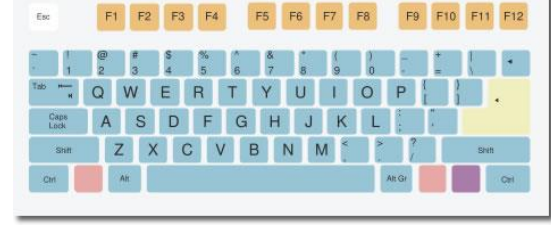

#### **UNIDAD CENTRAL DE PROCESO**

Comúnmente conocido como microprocesador, es el encargado de procesar los datos contenidos en los programas e interpretar las instrucciones del usuario. La evolución de la tecnología en este rubro ha sido tan grande que actualmente existen **microprocesadores con doble núcleo** que, básicamente son dos procesadores en uno mismo, lo que les permite aumentar considerablemente la capacidad de procesamiento de datos de una forma más rápida.

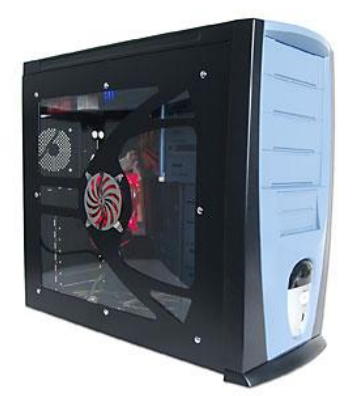

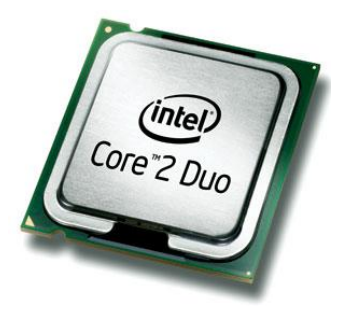

A pesar de que la definición de CPU en los últimos años ha sido bastante clara, comúnmente se le llama CPU a todo el «cuadro» en donde están ensamblados todos los componentes y [tarjetas](https://culturacion.com/etiqueta/tarjetas/) [\(memoria](https://culturacion.com/etiqueta/memoria/) RAM, tarjeta de video, tarjeta de sonido, tarjeta madre, etc.) de una computadora.

#### **MONITOR**

Es el dispositivo que, por medio de una interfaz, permite al usuario poder **visualizar los datos** previamente procesados por el CPU. La unidad mínima que se puede representar en un monitor es denominada Píxel, que se puede definir como cada uno de los puntos que conforman una imagen digital. Actualmente lo último en tecnología son los monitores de cristal líquido (LCD, por sus siglas en ingles).

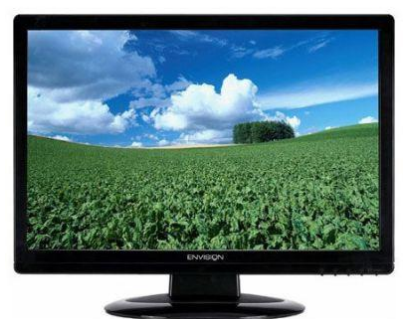

#### **RATÓN**

En informática, un mouse ó ratón es el dispositivo que, al igual que el teclado, permite enviarle **instrucciones a una computadora mientras este interactúa con una interfaz gráfica**. Hoy en día es un dispositivo imprescindible en un ordenar, pero, se prevé que en un futuro no muy lejano este dispositivo desaparezca, dejándole esta tarea a los ojos humanos.

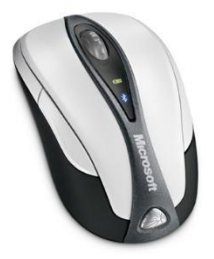

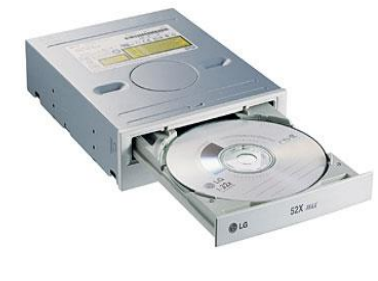

#### **CD-ROM**

Disco Compacto de Memoria de Sólo Lectura (CD-ROM, por sus siglas en inglés) es un sistema de **almacenamiento masivo que permite el almacenamiento de 680 Mb**. Al referirse a "sólo lectura", quiere decir que solo se puede grabar en este medio una sola vez. Los fabricantes de ordenadores, de la misma manera que le paso a las disqueteras, están tomando la decisión de omitir en sus equipos la integración de los lectores de [CD](https://culturacion.com/etiqueta/cd/) para dejarle el camino libre al [DVD](https://culturacion.com/etiqueta/dvd/) del cual probablemente hablemos del más adelante.

# **TALLER - NOTA DE LECTURA**

**PRESENTAR EN UNA HOJA EXAMÉN.** Teniendo en cuenta la información anterior realiza los siguientes puntos:

**1.**Un resumen de mínimo una página sobre la importancia de la computadora y sus partes.

**2.**Realiza el dibujo de las partes del computador y sus características.

#### **WEBGRAFIA.**

*http://eduteka.icesi.edu.co/proyectos.php/2/17008 https://www.pinterest.es/pin/690247080369011341/ http://www3.uji.es/~vrubert/2010-iib-a/sesion23.html#slide1 https://culturacion.com/las-partes-de-una-computadora/*

#### **TALLERES EMERGENTES**

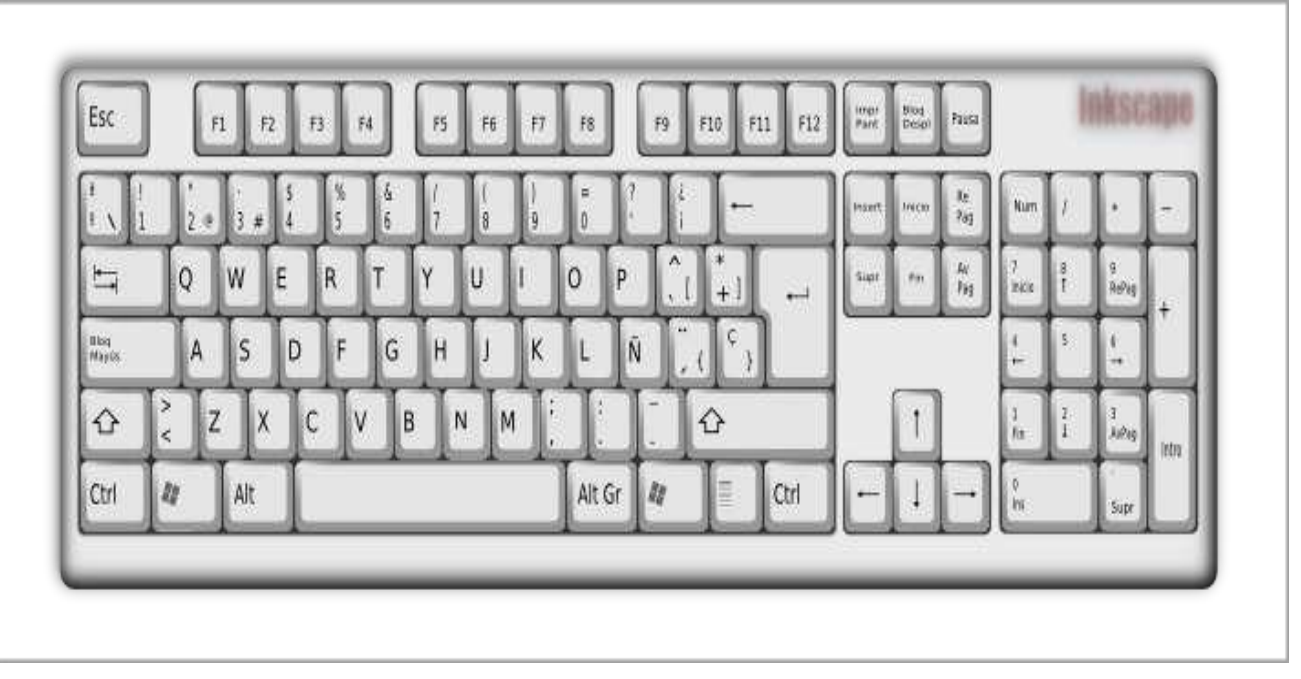

**1.** Colorea el teclado y ubica todas sus partes

- **2.** Dibuja tus manos en el cuaderno y escribe en cada letra la tecla que corresponde
- **3. Completa la siguiente sopa de letras con las partes del teclado, en la Unidad.**

# Elementos de sistemas

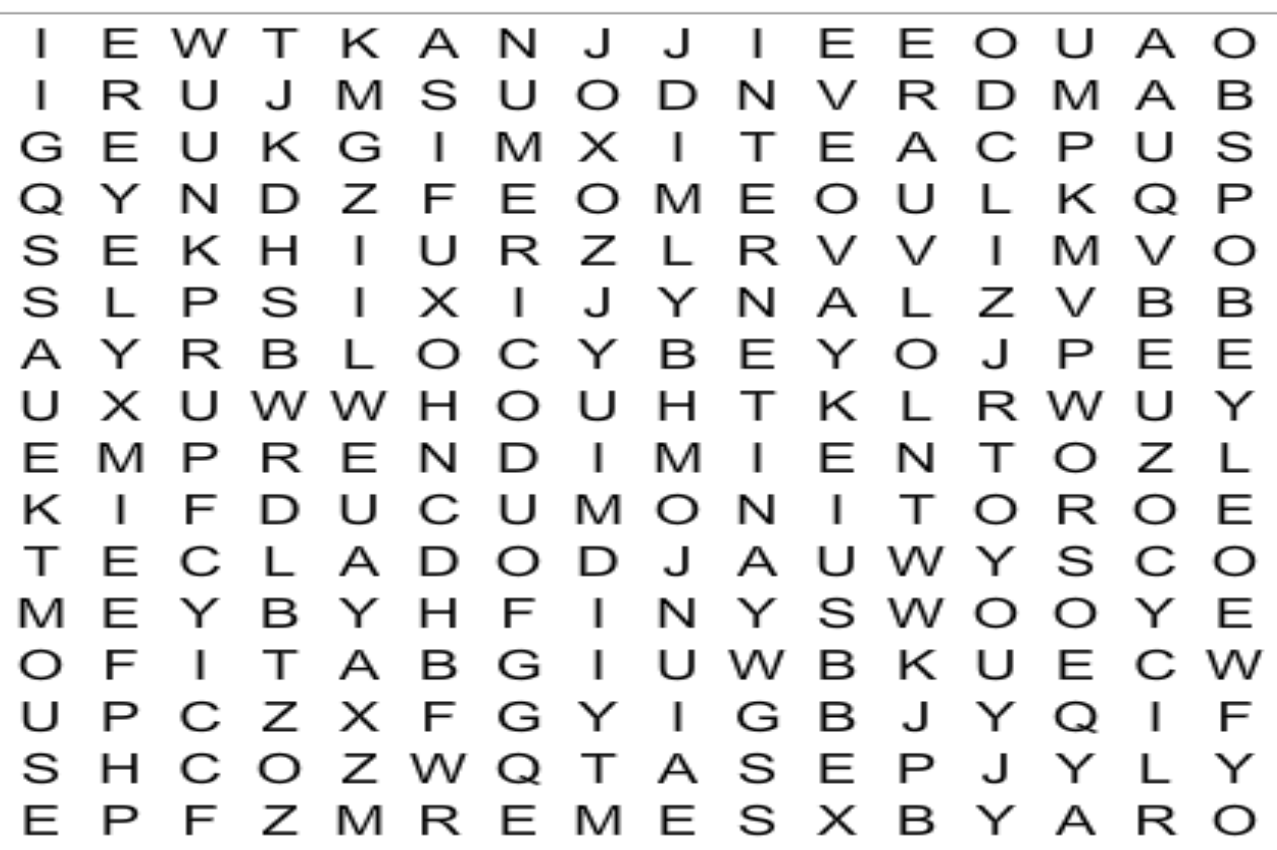

internet emprendimient feclado monitor cpu

numerico mouse usb

**ACTIVIDAD 3.** Escribir un cuento que integre la importancia de la tecnología.

**ACTIVIDAD 4**. Elaborar un mapa mental con las caracteristicas de la computadora y sus partes.

**ACTIVIDAD 5.** Realizar un crucigrama con los temas aprendidos a la fecha.

#### **OBSERVACIONES**

**\_\_\_\_\_\_\_\_\_\_\_\_\_\_\_\_\_\_\_\_\_\_\_\_\_\_\_\_\_\_\_\_\_\_\_\_\_\_\_\_\_\_\_\_\_\_\_\_\_\_\_\_\_\_\_\_\_\_\_\_\_\_\_\_\_\_\_\_\_\_\_\_\_\_\_\_\_\_\_\_ \_\_\_\_\_\_\_\_\_\_\_\_\_\_\_\_\_\_\_\_\_\_\_\_\_\_\_\_\_\_\_\_\_\_\_\_\_\_\_\_\_\_\_\_\_\_\_\_\_\_\_\_\_\_\_\_\_\_\_\_\_\_\_\_\_\_\_\_\_\_\_\_\_\_\_\_\_\_\_\_ \_\_\_\_\_\_\_\_\_\_\_\_\_\_\_\_\_\_\_\_\_\_\_\_\_\_\_\_\_\_\_\_\_\_\_\_\_\_\_\_\_\_\_\_\_\_\_\_\_\_\_\_\_\_\_\_\_\_\_\_\_\_\_\_\_\_\_\_\_\_\_\_\_\_\_\_\_\_\_\_ \_\_\_\_\_\_\_\_\_\_\_\_\_\_\_\_\_\_\_\_\_\_\_\_\_\_\_\_\_\_\_\_\_\_\_\_\_\_\_\_\_\_\_\_\_\_\_\_\_\_\_\_\_\_\_\_\_\_\_\_\_\_\_\_\_\_\_\_\_\_\_\_\_\_\_\_\_\_\_\_ \_\_\_\_\_\_\_\_\_\_\_\_\_\_\_\_\_\_\_\_\_\_\_\_\_\_\_\_\_\_\_\_\_\_\_\_\_\_\_\_\_\_\_\_\_\_\_\_\_\_\_\_\_\_\_\_\_\_\_\_\_\_\_\_\_\_\_\_\_\_\_\_\_\_\_\_\_\_\_\_ \_\_\_\_\_\_\_\_\_\_\_\_\_\_\_\_\_\_\_\_\_\_\_\_\_\_\_\_\_\_\_\_\_\_\_\_\_\_\_\_\_\_\_\_\_\_\_\_\_\_\_\_\_\_\_\_\_\_\_\_\_\_\_\_\_\_\_\_\_\_\_\_\_\_\_\_\_\_\_\_ \_\_\_\_\_\_\_\_\_\_\_\_\_\_\_\_\_\_\_\_\_\_\_\_\_\_\_\_\_\_\_\_\_\_\_\_\_\_\_\_\_\_\_\_\_\_\_\_\_\_\_\_\_\_\_\_\_\_\_\_\_\_\_\_\_\_\_\_\_\_\_\_\_\_\_\_\_\_\_\_**

> Realizado por: Jesika Fandiño Echeverry Docente de Sistemas.